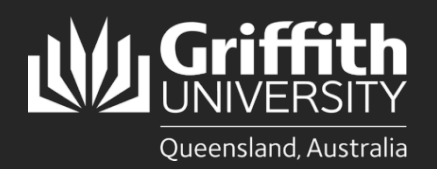

## **Introduction**

This how to guide explains how to cancel a leave request online.

## **Step 1: Open the Absence Request and submit cancellation**

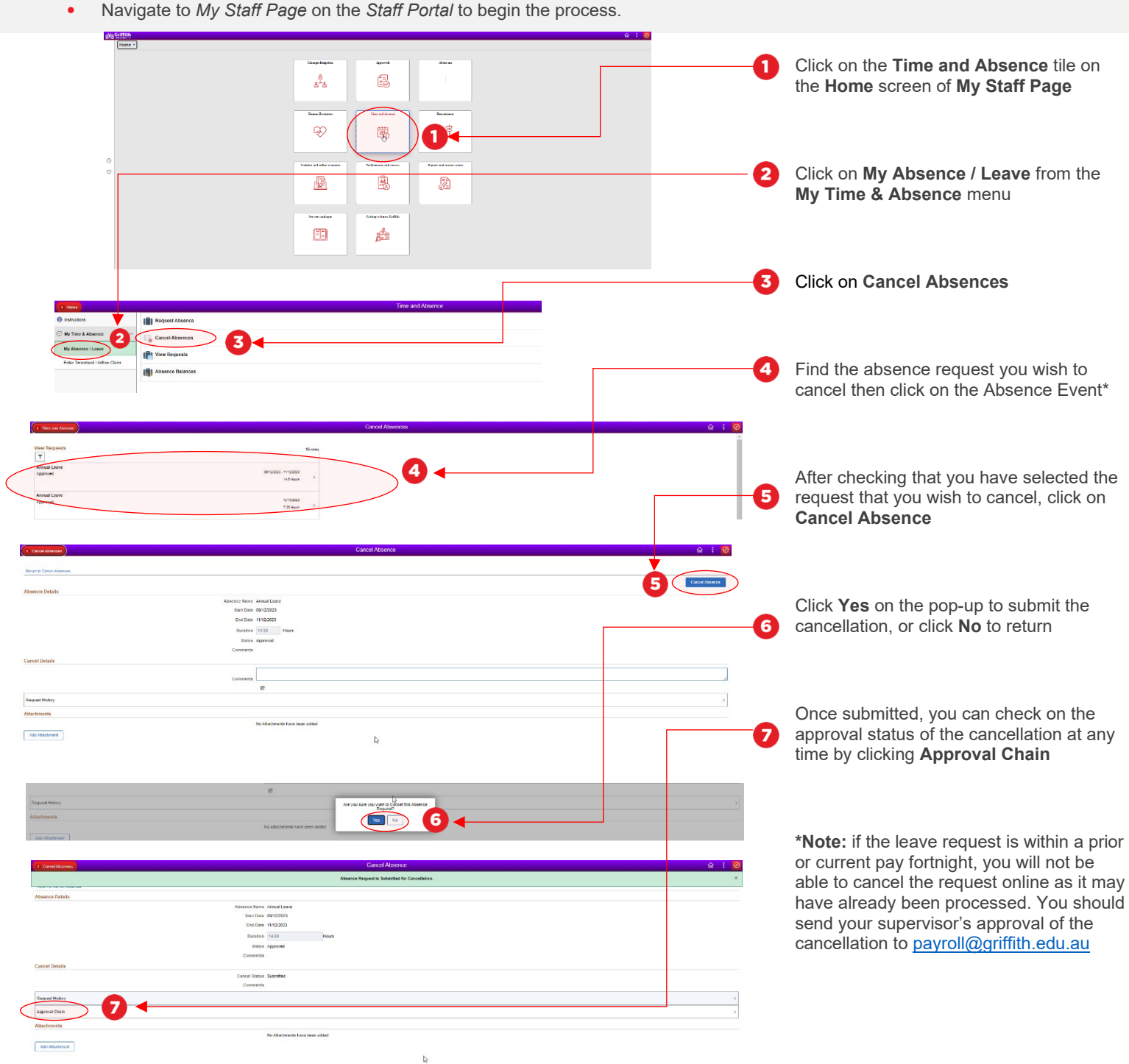

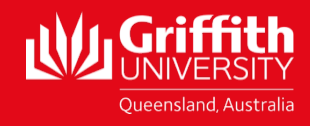